Universität Bielefeld

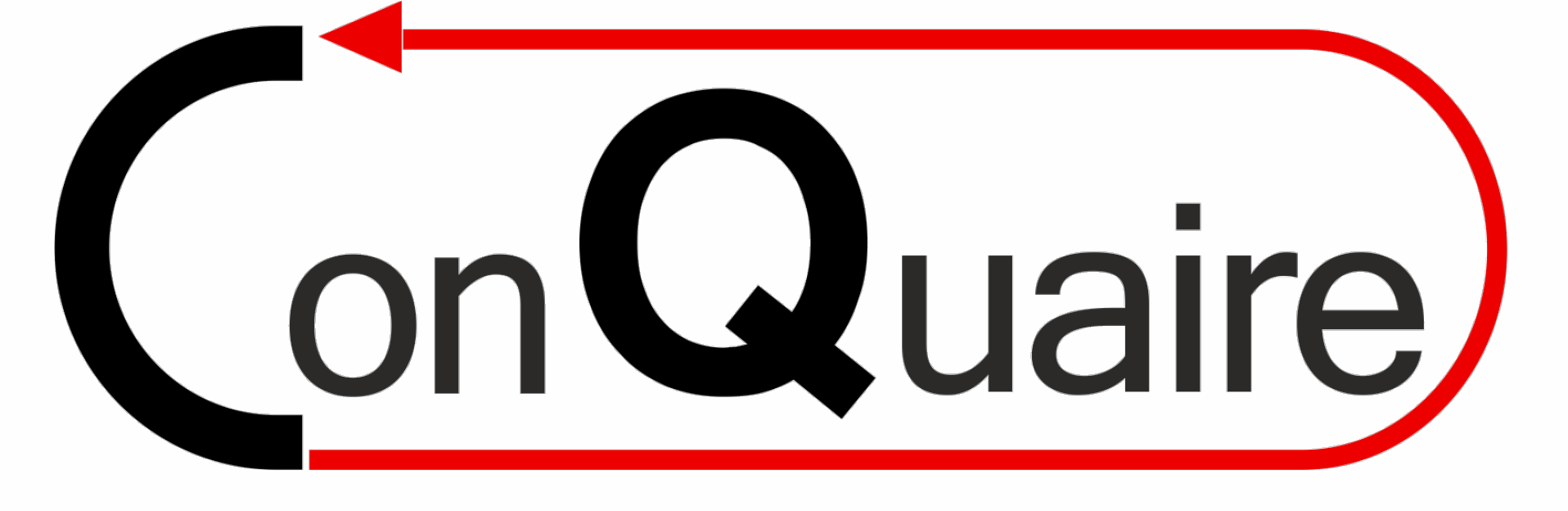

# Quality Checks

Fabian Herrmann fherrmann@techfak.uni-bielefeld.de

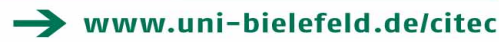

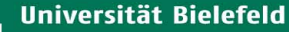

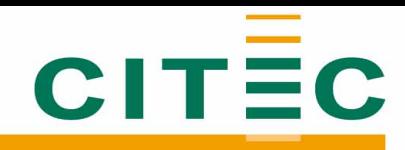

### Table of Contents

- Introduction to quality checks
- Quality checks workflow in Conquaire
	- 1. FAIR check
	- 2. Filetype specific checks
	- 3. Results and badge
- How to use Conquaire quality checks
- Requirements for Conquaire quality checks
- Benefits for data publications
- Summary

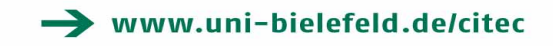

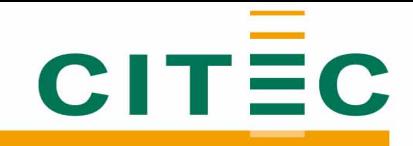

### Reproducibility

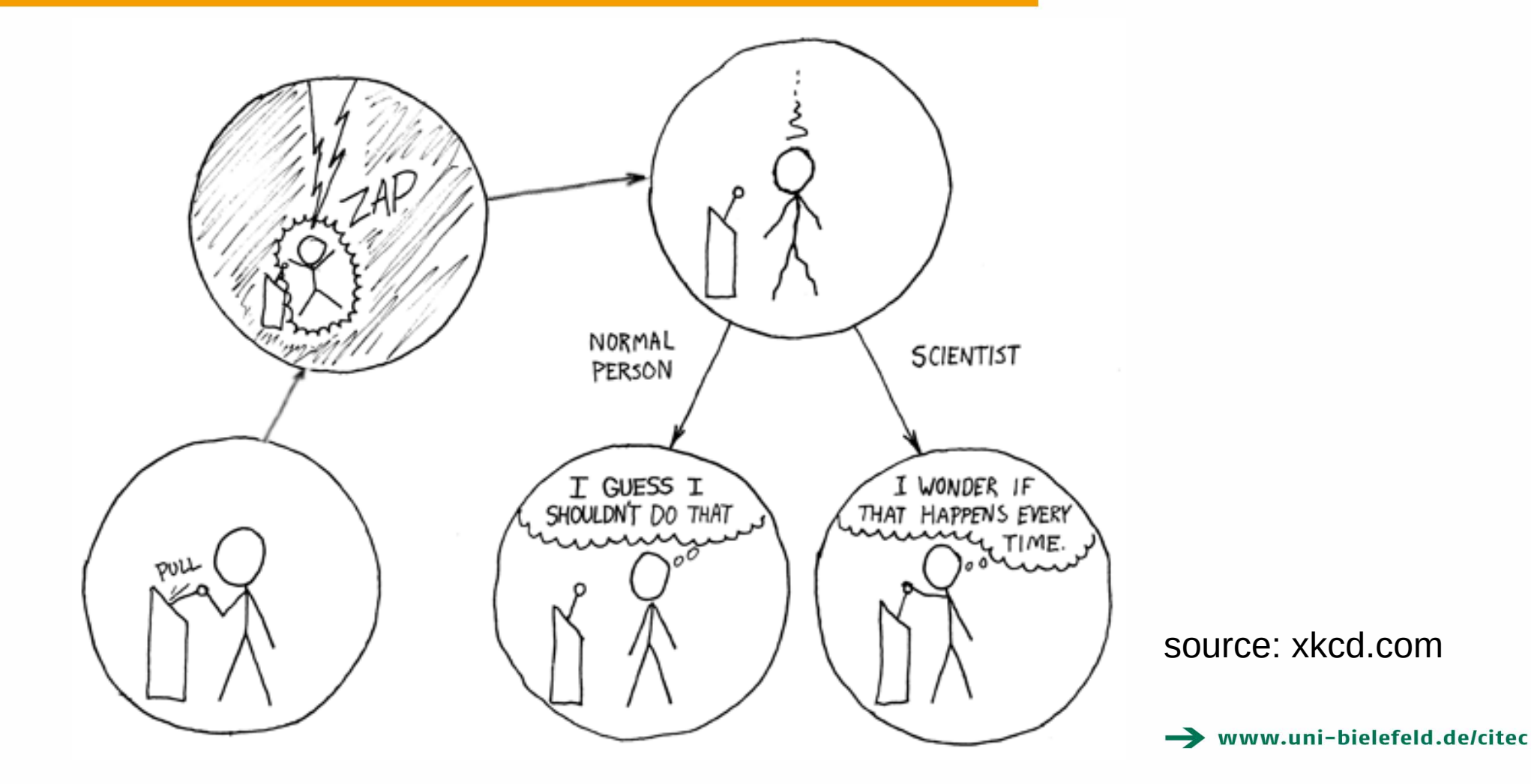

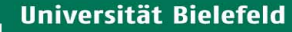

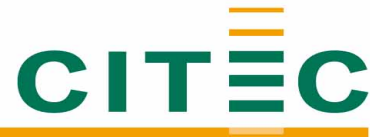

## Idea Behind Our Implementation of Quality Checks

- improve data quality without interfering with current research practices
	- automatic background process
- ensure that scientific data is in a usable state
	- guarantee valid data for further research
- make use of common standards
	- coverage of CSV and XML files
- quality checks are written in Python 3.6 to provide open source standard

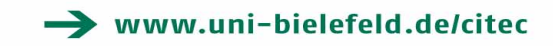

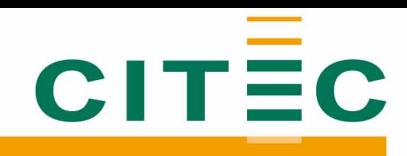

### Workflow Overview

- *User* adds data to repository and *commits*
- automatic workflow
	- 1. FAIR check
	- 2. Filetype specific checks
	- 3. Results and badge
- *User is informed* about results via email

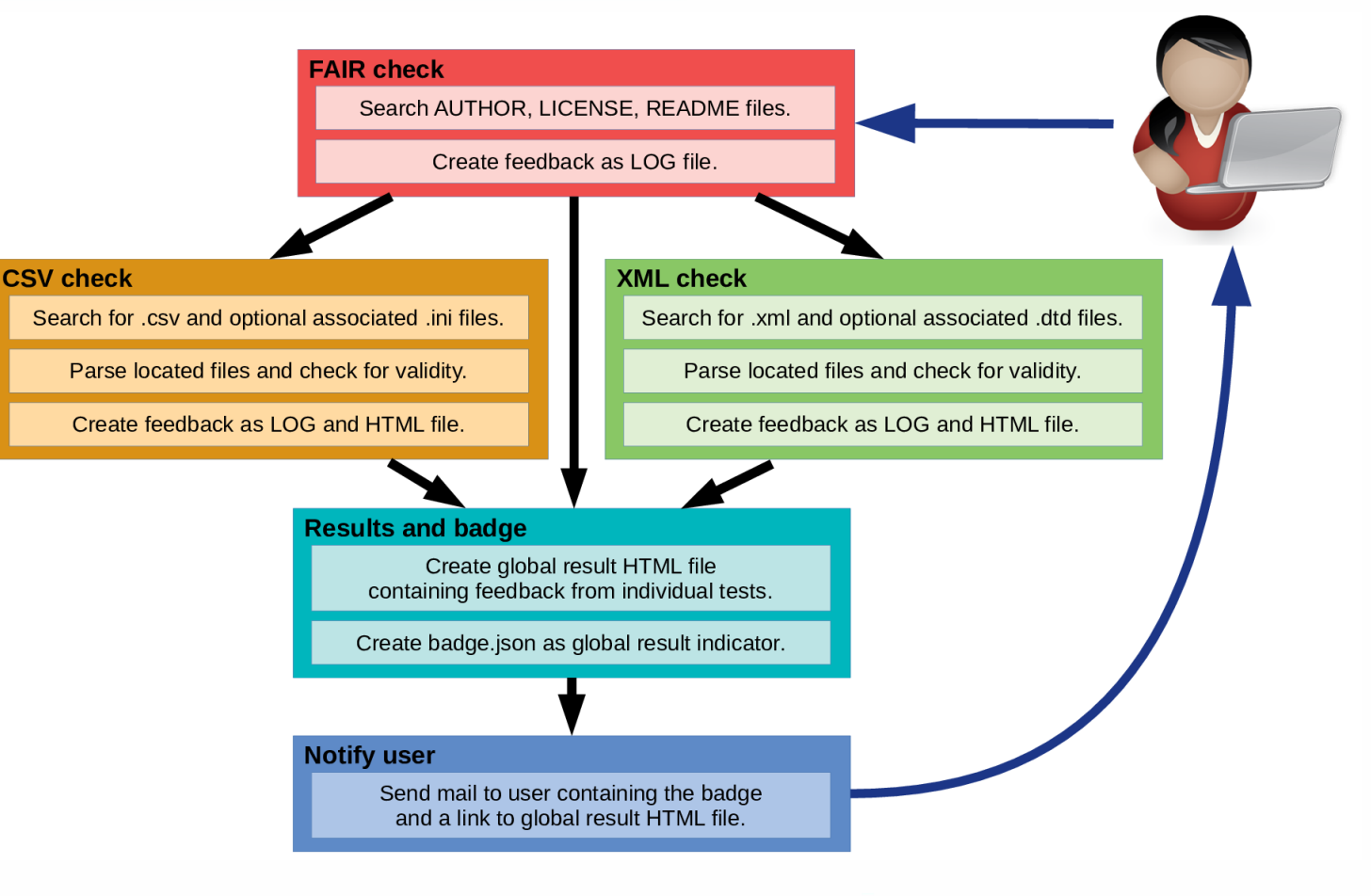

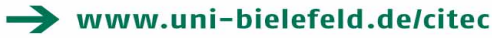

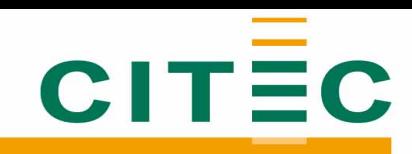

### 1. FAIR Check

- adaptive implementation of the FAIR checks (<http://fairmetrics.org/>)
- check for essential files
	- AUTHOR (Who has created the data?)
	- LICENSE (How can the data be used for further research?)
	- README (What is the data about?)

### **FAIR metrics**

O/quality checks/AUTHORS.md LOG **@**/quality checks/LICENSE  $LOG$ ◆/quality checks/README.md **LOG** 

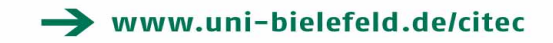

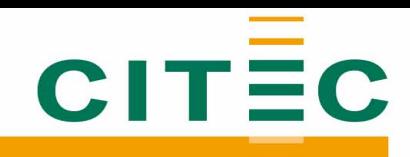

### 2. CSV/XML/... Checks

### **CSV (comma separated file)**

- usage of Python CSV library
- check for well-formed files
	- accessible
	- header, consistent number of rows/ columns
- provide optional .ini file to check for additional data criteria:
	- column type, range of values

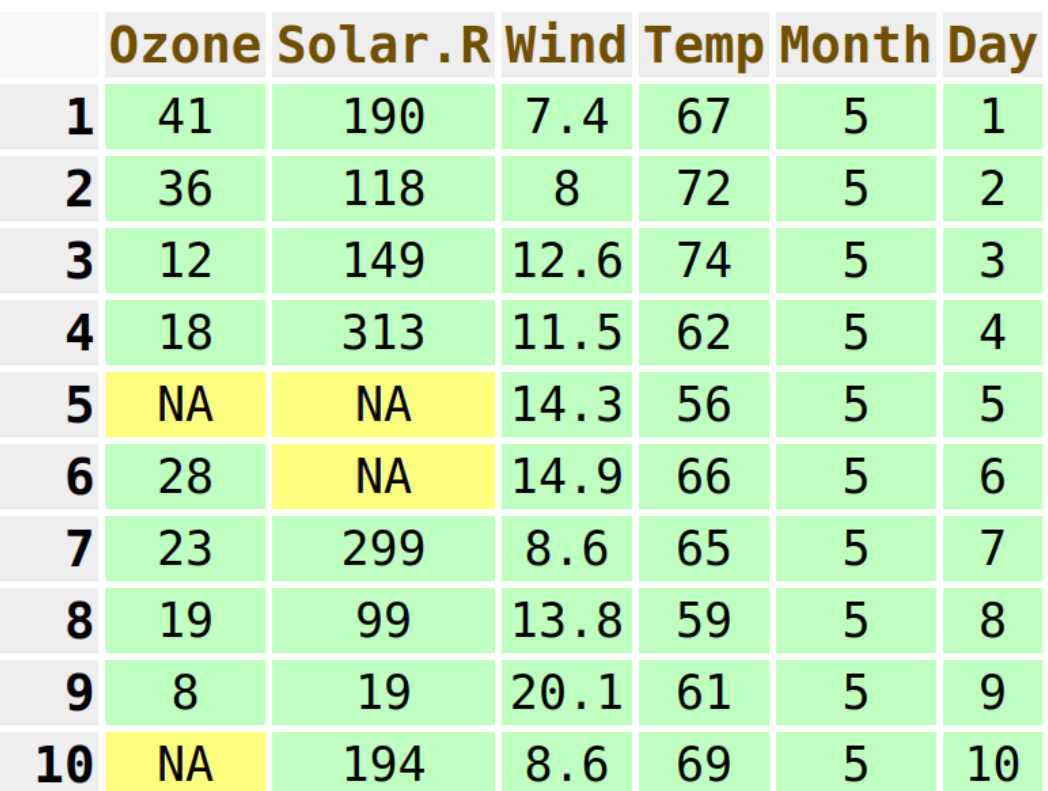

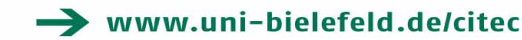

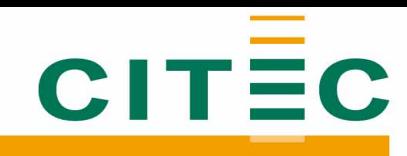

## 2. CSV/XML/... Checks

### **XML (extensible markup language)**

- use of external LXML library
- check for well-formed file
	- accessible
	- correct syntax of tags
- provide optional .dtd file to check if data complies with schema declarations

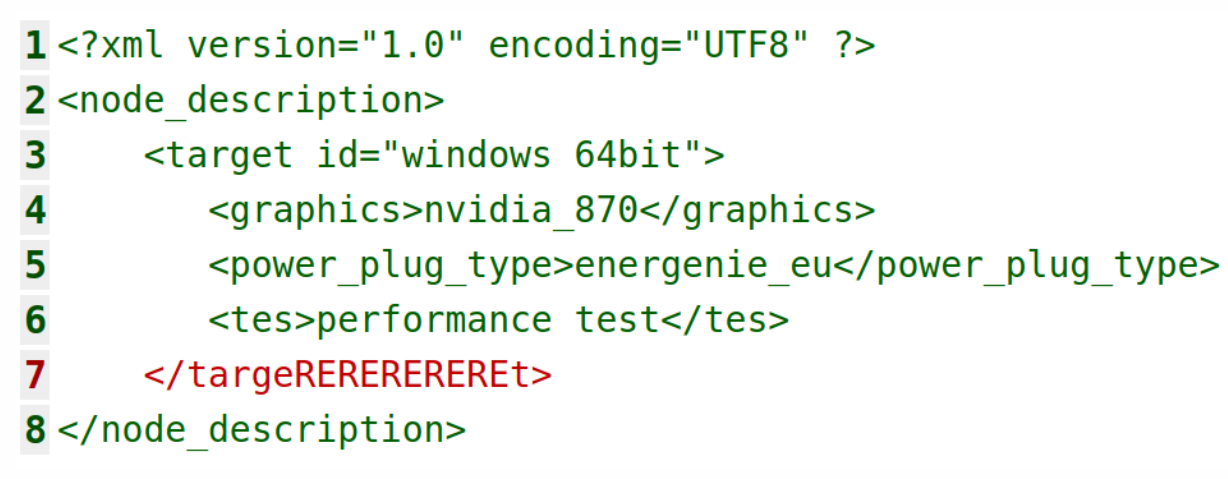

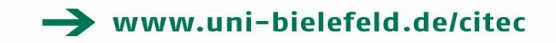

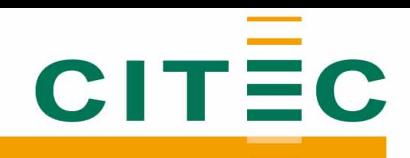

### 3. Results and Badge

**LOG HTML** 

**LOG HTML** 

#### **FAIR metrics**

- ◆/quality checks/AUTHORS.mdLOG **@/quality checks/LICENSE LOG**
- ◆/quality checks/README.md LOG

#### CSV checks

- **●**/quality checks/data/csv data/airquality-xpt-2018mar29.csv **LOG HTML**
- O /quality checks/data/csv data/airquality.csv
- O /quality checks/data/csv data/airquality2.csv
- O /quality checks/data/csv data/rdm-course survey results.csv LOG HTML

#### **XML checks**

O /quality checks/data/xml data/airquality.xml **LOG HTML** ◆/quality checks/data/xml data/book db.xml **LOG HTML** O/quality checks/data/xml data/book db2.xml **LOG HTML** O /quality checks/data/xml data/rdm-course survey results.xml LOG HTML **8**/quality checks/data/xml data/sample.xml **LOG HTML** 

#### Quelle:

[https://conquaire.uni-bielefeld.de/feedback/fherrmann/quality\\_che](https://conquaire.uni-bielefeld.de/feedback/fherrmann/quality_checks/be039664af6c5baa8255f23b2b7f1c1e055037cc/result.html) [cks/be039664af6c5baa8255f23b2b7f1c1e055037cc/result.html](https://conquaire.uni-bielefeld.de/feedback/fherrmann/quality_checks/be039664af6c5baa8255f23b2b7f1c1e055037cc/result.html)

- three possible badges
	- valid
	- well-formed
	- not well-formed
- easy to understand
	- also accessible for colour-blind people
- $\bullet$  overall badge  $=$ worst individual check result

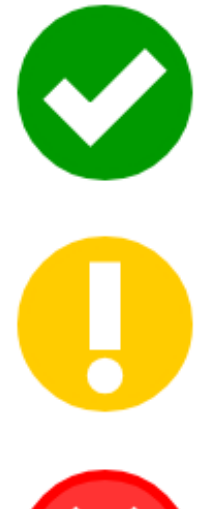

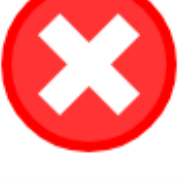

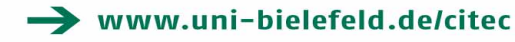

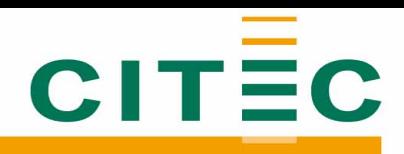

### Content of Feedback Mail

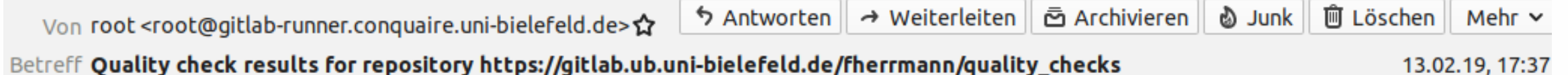

Betreff Quality check results for repository https://gitlab.ub.uni-bielefeld.de/fherrmann/quality\_checks

An f.herrmann@uni-bielefeld.de☆

Hello Fabian Herrmann,

you've been running some tests on the repository https://gitlab.ub.uni-bielefeld.de/fherrmann/quality checks with commit id 5a872046...

This is the overall result that would be displayed in PUB if you publish your data in the current state:

**@** Your data is not well-formed.

The detailed test results are stored under following link: https://conquaire.uni-bielefeld.de/feedback/fherrmann/quality checks /.../result.html

In the summary, for every file that was tested, an icon indicates the test results.

Further information is provided as LOG files and optional HTML files which are linked.

This mail was autogenerated. Please do not respond.

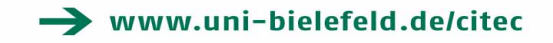

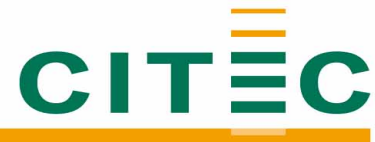

### How to Use Conquaire Quality Checks?

- 1. Place preconfigured .gitlab-ci.yml in your repository directory
- 2. Add file to your Git (*git add .gitlab-ci.yml*)
- 3. Add a commit (*git commit -am "Your commit message."*)
- 4. Push changes to your Git (*git push*)
- 5. You will receive a mail with a link to your feedback.

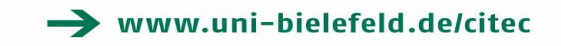

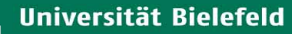

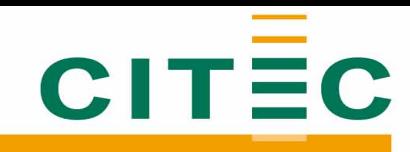

www.uni-bielefeld.de/citec

## Requirements for Conquaire Quality Checks

- Server with GitLab instance including a CI runner
- Installation of docker
	- Python 3.6 alpine image
	- Within container: installation of external libraries LXML and sSMTP
	- is provided by preconfigured YAML file
- Installation of mail service
- Accessible web server

**TM** puthon source: wikipedia.org source: docker.com

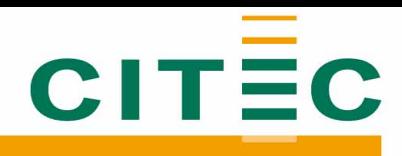

### Benefits for Data Publications

- GitLab is connected to PUB University of Bielefeld
- create data publication directly from GitLab
	- no need of double upload
- PUB fetches feedback results automatically (submitted via JSON)
	- public badge indicates data quality

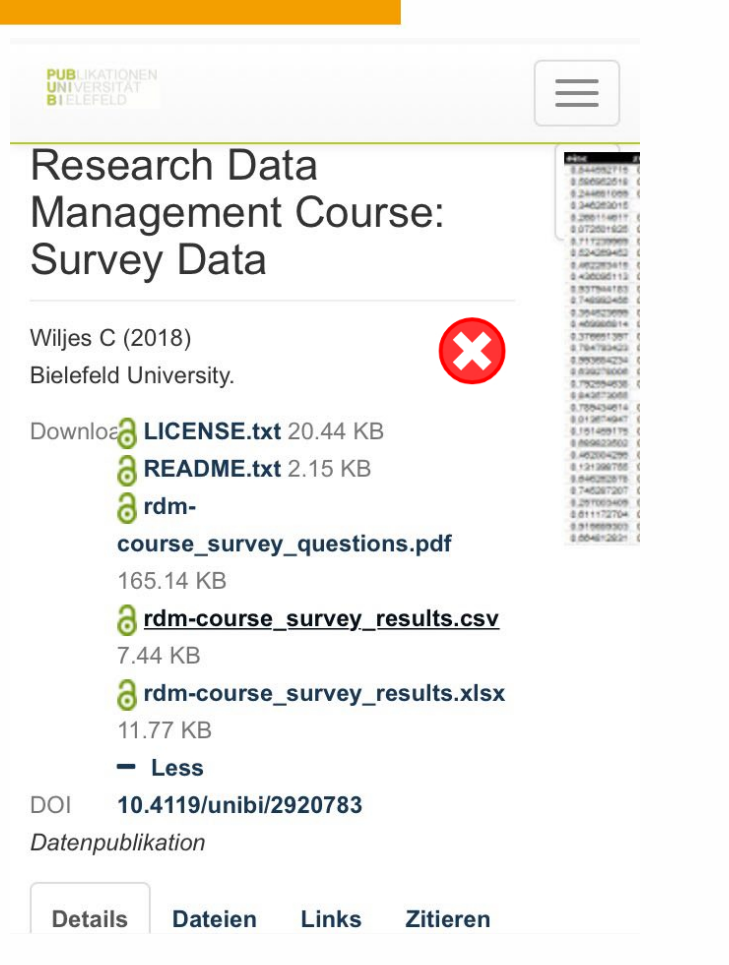

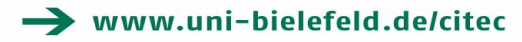

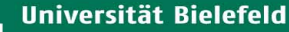

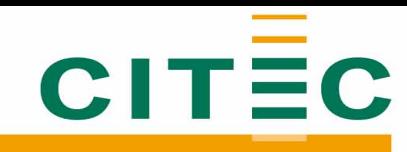

### **Summary**

- create opportunity to ensure reproducibility of research results
- easy handling for all users
- low requirements to use Conquaire quality checks
- simple integration of further filetype specific tests
- improvement of publication standard for data publications in PUB University of Bielefeld

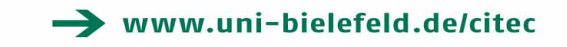

Universität Bielefeld

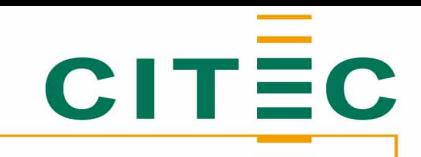

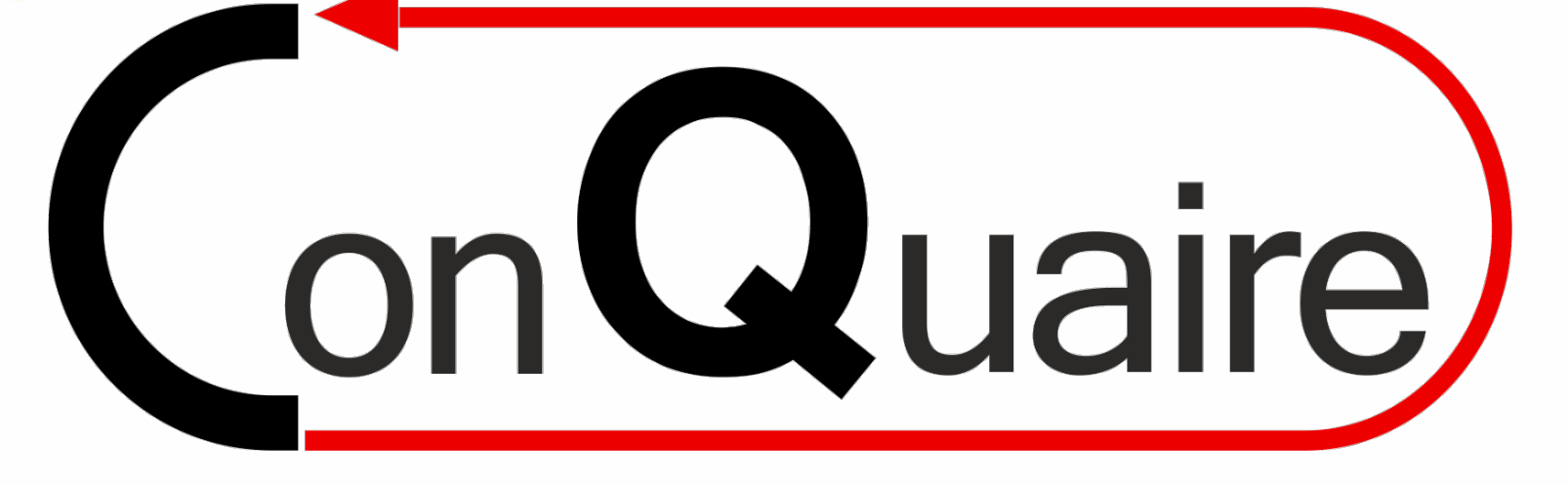

# Thank you very much!

Fabian Herrmann

fherrmann@techfak.uni-bielefeld.de

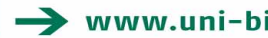